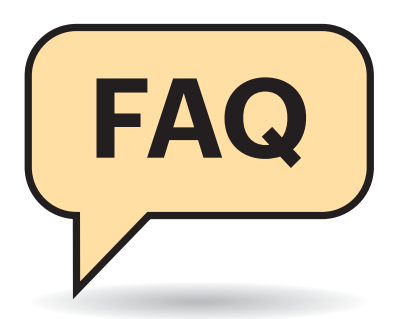

#### **Unterschied zu Desinfec't**

Was sind die Vorteile eines Notfall-Windows im Vergleich zu Desinfec't?

Während Sie das dem Heft als DVD beiliegende auf Linux aufgebaute Desinfec't sofort von dem optischen Medium booten können, müssen Sie für das Windows-basierte System zunächst den Bausatz anwenden. Das setzt einen funktionstüchtigen PC mit Internet-Anbindung voraus. Wenn Sie beide Systeme vom USB-Stick starten wollen, was sich dringend empfiehlt, ist der zeitliche Aufwand unterm Strich vergleichbar.

Hinsichtlich der Schädlingsbekämpfung ist Desinfec't besser ausgestattet. Es bringt vier vollwertige Virenscanner in Jahreslizenz mit. Im Notfall-Windows stecken lediglich drei Ad-hoc-Scanner – Vollversionen sind in der Windows-PE-Umgebung nicht lauffähig. Dafür ist das Windows-System umfangreicher mit Werkzeug bestückt, beherrscht BitLocker und Storage Spaces ohne Verrenkungen und kann mit dem gewohnten Bediencharme glänzen, also Desktop, Startmenü, Explorer und vielen weiteren vertrauten Werkzeugen wie Diskpart, Dism, Bcdedit et cetera.

## **Mindestgröße für USB-Stick**

<sup>2</sup>Wie groß muss ein USB-Stick für das Notfallsystem sein?

¶¢Die vom Bausatz erzeugten ISO-Daten sind 1 bis 1,5 GByte groß. Das heißt, theoretisch genügt ein 2 GByte großer Stick. Wir empfehlen mindestens 8 GByte, damit auch Platz für das Retten von Daten bleibt und die enthaltene Antivirus-Software Platz für Signatur-Updates findet. Ganz wichtig ist: Benutzen Sie Markenware. Werbegeschenke oder Sticks vom Grabbeltisch arbeiten oft unzuverlässig und sind der Aufgabe meist nicht (lang) gewachsen.

# **c't-Notfall-Windows 2020**

**In c't 22/2019 haben wir eine Neuauflage unseres Bausatzes veröffentlicht: Er erstellt ein Notfallsystem auf Windows-Basis, das vom USB-Stick startet. Hier tragen wir die wichtigsten Tipps zum Bauen und Nutzen zusammen.**

**Von Peter Siering**

#### **Fehler beim Booten**

ED Ich kriege beim Booten von USB nach einiger Zeit Fehlermeldungen. Woran liegt das?

¶¢Das kommt sehr darauf an: Vielleicht ist der USB-Stick am Ende seiner Lebenszeit angekommen? Probieren Sie einen anderen. Der Versuch, ein mit Secure-Boot gesichertes System von einem 32-Bit-Stick zu booten, ist ebenfalls zum Scheitern verurteilt. Auch booten die wenigsten 32-Bit-Systeme via UEFI. Erstellen Sie für solche Fälle die 64-Bit-Ausgabe des Notfallsystems.

## **WLAN nicht greifbar**

**(?)** Auf meinem Notebook startet das System zwar, aber ich komme nicht ins WLAN. Was kann ich tun?

¶¢Wenn es nicht gelingt, die WLAN-Treiber nachträglich im Notfallsystem zu laden – der Artikel im Desktop-Ordner "c't-Artikel" des fertigen Systems erklärt, wie das geht –, ist die schnellste Abhilfe die Nutzung eines USB-Netzwerk- oder WLAN-Adapters. Idealerweise haben Sie eine Auswahl zur Hand und können einfach durchprobieren, bis Sie einen lauffähigen Adapter finden.

Das nachträgliche Einbinden von Treibern, die das System noch nicht kennt, ist theoretisch möglich, aber praktisch enorm aufwendig – und: die Grundausstattung ist bereits mit den gängigen und gut zu integrierenden Treibern bestückt.

#### **Auch älteres Windows**

Brauche ich unbedingt Windows 10?

¶¢Nein: Bauen können Sie wahlweise unter Windows 7, 8.1 und 10. Das entstehende Notfallsystem verwendet zwar Windows 10 als technische Basis, aber Sie können damit ebenso gut ältere Windows-Installationen bearbeiten, etwa ein brachliegendes Windows 7.

# **Tipps zum Einsatz**

#£Ich vermisse die Hinweise zur Benutzung aus dem letzten Jahr. Gelten die weiterhin?

Die meisten ja: Sie finden auf dem Desktop einen Ordner "c't-Artikel", der an die aktuelle Version angepassten Hinweise aus dem letzten Jahr enthält.

## **Notfall-Windows kaufen**

**(?)** Kann ich das Notfallsystem auch fertig käuflich erwerben?

¢¶Wir würden es Ihnen gerne fertig anbieten, können es aus lizenzrechtlichen Gründen aber leider nicht. Microsoft lizenziert das als Grundlage genutzte Windows PE schon seit Jahren nicht mehr. Das wäre aber Grundvoraussetzung. Wenn Ihnen das Bauen zu kompliziert ist, hilft vielleicht Desinfec't. Seine aktuelle Ausgabe erhalten Sie als bootfähigen USB-Stick im heise shop (siehe ct.de/yv9r) .

## **Programme ergänzen**

#£Ich vermisse Programme, kann ich sie selbst ergänzen?

¶¢Ja das geht, wenn es sich um portable Software handelt, die keine besonderen Anforderungen an System-DLLs stellt – das Notfallsystem enthält längst nicht jede Bibliothek oder Komponente einer regulären Windows-Installation, sondern vor allem die, die für einen Betrieb der von uns gewählten Grundausstattung nötig sind.

Das Hinzufügen weiterer Komponenten erfordert oft mehr als das Ergänzen von Dateien: Es müssen Pfade angelegt, je nach Version 32- und 64-Bit-DLLs kopiert und Registry-Schlüssel ergänzt werden. Damit der Bauprozess nicht elend lang läuft, müssen solche Änderungen an zentraler Stelle passieren. Das ist nicht mal eben gemacht.

#### **Startmenü erweitern**

**(?)** Wie kann ich nachträglich hinzugefügte Programme dauerhaft ins Startmenü einbinden?

¶¢Aus dem laufenden Notfallsystem heraus ist das leider nicht möglich. Wenn Sie das Bauverzeichnis noch nicht gelöscht haben, können Sie selbst hinzugefügte Programme allerdings auf dem Desktop hinterlegen: Kopieren Sie den Ordner mit der portablen Anwendung in c:\ctnot\ Iso\Programs. Erstellen Sie eine Verknüpfung mit der EXE-Datei. Diese LNK-Datei muss auf den Programmordner im laufenden Notfallsystem zielen, beispielsweise auf "y: \Programs\meinprogramm\prog.exe" gerichtet sein.

Diese LNK-Datei kopieren Sie dann in den Bausatz, etwa nach c:\ctnot\ Target\Users\Default\Desktop. Jetzt starten Sie PEBakery erneut, klicken auf das "Create ISO"-Skript, wählen dort den Reiter "Experte" und klicken auf den Knopf "Create boot.wim and ISO". Anschließend können Sie den USB-Stick auf der Seite "Einfach" wie gehabt erzeugen lassen. Auf dem Desktop sollte sich jetzt ein Link zum ergänzten Programm finden.

## **Miniatur-Symbole bei 4K**

**(?)** Ich habe ein 4K-Display an meinem PC und die Symbole des Notfallsystems fallen so klein aus, dass es nicht benutzbar ist.

¶¢Eine Möglichkeit, das im laufenden Notfallsystem umzuschalten, kennen wir leider nicht. Beim Bauen kann man aber Vorsorge treffen: Wechseln Sie in PEBakery auf das Skript "Build Core" und gehen Sie in den Reiter "Additional Op tions". Dort finden Sie eine Option "Turn Off the Default DPI Scaling". Sie beeinflusst einen Registry-Eintrag im

Notfallsystem, der auch auf hochauflösenden Displays lesbare Symbole hervorzaubert. Erste Tests zeigen, dass diese Option auf Systemen mit regulärer Auflösung keine unerwünschten Auswirkungen hat. Wir werden sie in einem der nächsten Updates deshalb generell setzen. Wenn Sie die Option also aktiviert vorfinden, besteht kein Handlungsbedarf.

## **Idealauflösung einstellen**

Die diesjährige Version des Notfall-Windows schafft es auf meinem System nicht, von sich aus eine höhere Auflösung einzustellen. Fehlt da etwas?

¶¢Die entsprechenden Programme zum Hochsetzen der Auflösung führt das System nach wie vor aus. Der Erfolg hängt von diversen Faktoren ab, interessanterweise auch davon, ob der USB-Stick per UEFI gebootet wurde oder nicht. Wenn Ihr BIOS-Setup entsprechende Boot-Varianten anbietet, ist das vielleicht eine Hilfe.

## **Rufus streikt**

<sup>2</sup> Beim Aufspielen des Systems auf einen USB-Stick mit Rufus erhalte ich die Meldung "Zugriff verweigert". Gibt es Alternativen?

¶¢Einige Leser berichten, dass sie diese Meldung erhalten haben. Wir haben

die Ursache bisher nicht ergründen können. Abhilfe soll darin bestehen, statt Rufus das ebenfalls im Bausatz enthaltene USB7ice zum Bespielen des Sticks zu verwenden. Die Hilfestellungen eines Lesers dazu haben wir via ct.de/yv9r verlinkt.

#### **Booten aus dem Netz**

#£Lässt sich die diesjährige Version des Notfallsystems wieder aus dem Netzwerk booten?

¶¢Bei bestehender Infrastruktur für PXE-Boots genügt es unserer Erfahrung nach, in PEBakery das Skript "Build Core" zu öffnen und dort im Reiter "Main Interface" die Option "Run ALL Programs From RAM" zu setzen. Ein Baulauf erstellt dann eine rund 1 GByte große WIM-Datei (statt zirka 500 MByte), die sämtliche Programme enthält.

Die boot.wim-Datei lässt sich dann auf den Boot-Server kopieren und zum Starten des Notfallsystem übers Netz benutzen. Das funktioniert sowohl mit der 32- als auch mit der 64-Bit-Version. Achtung: So steigt der RAM-Verbrauch aufgrund des höheren Platzbedarfs für die RAM-Disk. Das generelle Einschalten der Option empfiehlt sich deshalb nicht. (*ps@ct.de)* c

*Projektseite, Desinfec't-Stick im heise Shop, Hilfestellung im Forum zu Rufus: ct.de/yv9r*

Mit "Run ALL Program From RAM" wächst die WIM-Datei beträchtlich und der Speicher hunger, aber das Notfall system bootet dann auch aus dem Netz.

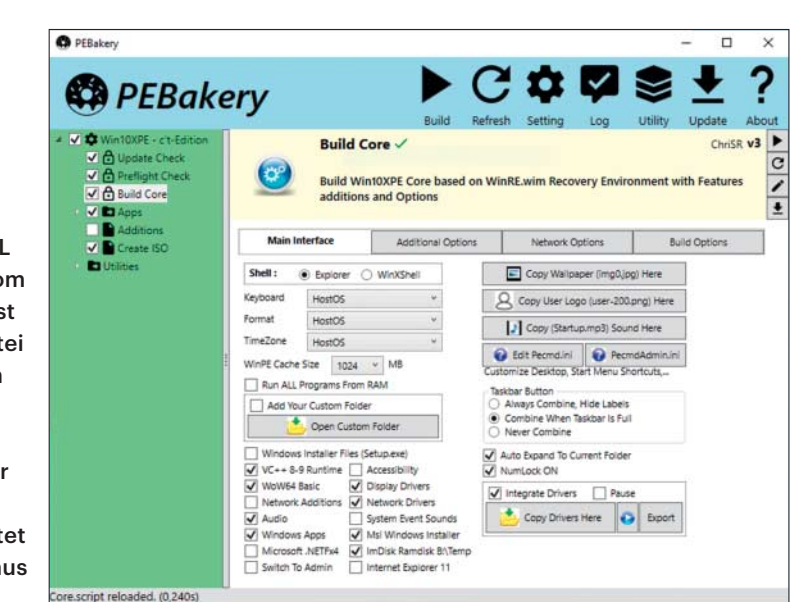